## **Top 10 Ways to Quickly and Easily Improve Battery Life and Overall Laptop Reliability**

## **Summary**

Detailed directions and further information is provided following the summary where appropriate

- 1. Charge your device (check to make sure the charging cable is securely connected) fully every night
- 2. Restart (not shut down, RESTART) weekly
- 3. Close web-browser (Chrome, Edge, Firefox) tabs/windows that are no longer needed
- 4. Close unused programs/apps completely; don't just minimize
- 5. Monthly, manually check for and install Windows Updates and Apps in case auto-update didn't complete
- 6. Turn off Bluetooth if you don't use the Microsoft Pen or other Bluetooth accessory
- 7. Reduce screen brightness
- 8. Turn off the keyboard backlight
- 9. Minimize unnecessary, non-school usage during the school day
- 10. Keep in mind that watching videos or playing any type of game uses significant battery

## **Directions and Further Information**

1. **Charge your device (check to make sure the charging cable is securely connected) fully every night fully.** The Microsoft Surface Go connects to the charger magnetically. Be sure the power cable

and the port line up and and they are securely connected. You can check the battery status and verify the connection by looking at the taskbar and hovering your mouse over the battery. The battery icon will display a power cord next to the battery when it is charging.

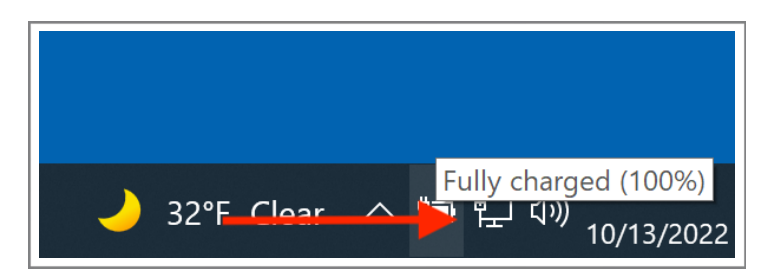

2. **Restart (not shut down, RESTART) weekly**. Doing this is the best thing you can do to maximize the reliability of Surface Go and fixes many problems. Previously, shutting down and restarting had the same benefits, but in order to speed up the startup process, shutting down no longer *really* shuts down the device, but loses some of the background cleanup and update installation benefits previously achieved. Click on the Windows Logo, go to Power, click Restart.

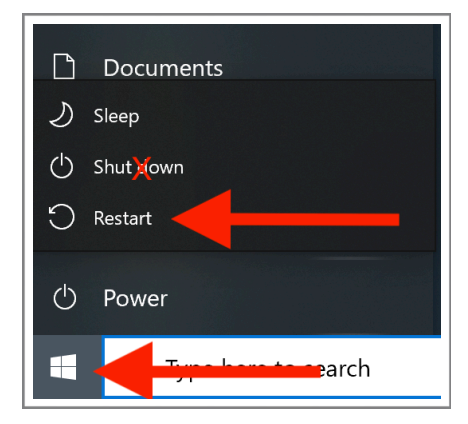

3. **Close web-browser (Chrome, Edge, Firefox) tabs/windows that are no longer needed.**

Many websites will continue to refresh and "work" in the background which impacts battery health. When no longer needed, close website windows or tabs. This can also impact the operating speed of any computer as it stores this memory.

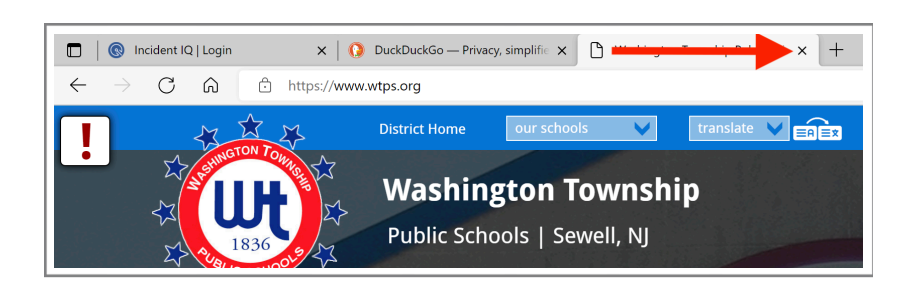

4. **Close unused programs/apps completely; don't just minimize**. Just like websites, some

programs/apps continue to "work" in the background even when you aren't using them also impacting battery health and overall performance. Close unused programs/apps when they are no longer needed.

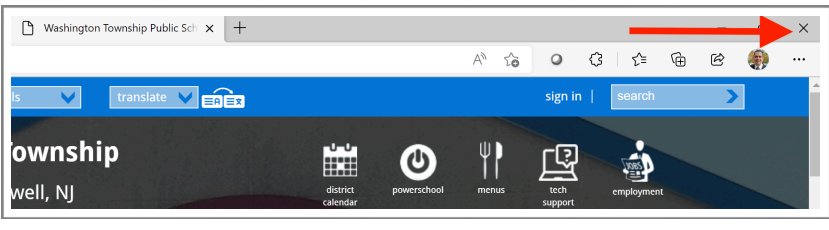

5. **Monthly, manually check for and install Windows Updates and Apps incase auto-update didn't complete.** While updates to Windows, Office, and other apps *should* happen automatically when your Surface Go is plugged into power and connected to the internet, but sometimes they don't happen for a variety of reasons. That's why it is important to manually check for and to install updates manually periodically. Complete directions are **[linked here](https://www.wtps.org//cms/lib/NJ01912980/Centricity//Domain/3424/Windows%20Update%20Directions%201.1.pdf)** separately due to its length.

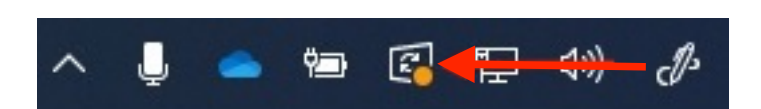

This icon in the status bar along the bottom of the screen indicates that an update has been downloaded and requires a restart for it to be installed.

6. **Turn off Bluetooth if you don't use the Microsoft Pen or other Bluetooth accessory.** If you don't use the included Microsoft Surface Pen or other Bluetooth accessories like an external keyboard or mouse, turning this feature off will improve your battery. Click inside the white search bar along the bottom of the screen, type Bluetooth, select Bluetooth and other devices settings from the search results. Go to Bluetooth & other devices, change the Bluetooth toggle from on to off.

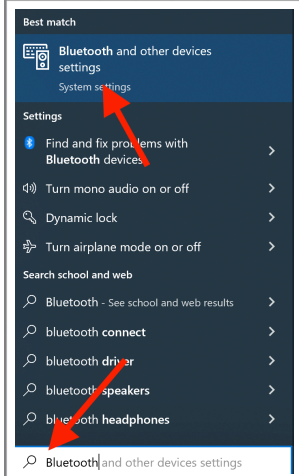

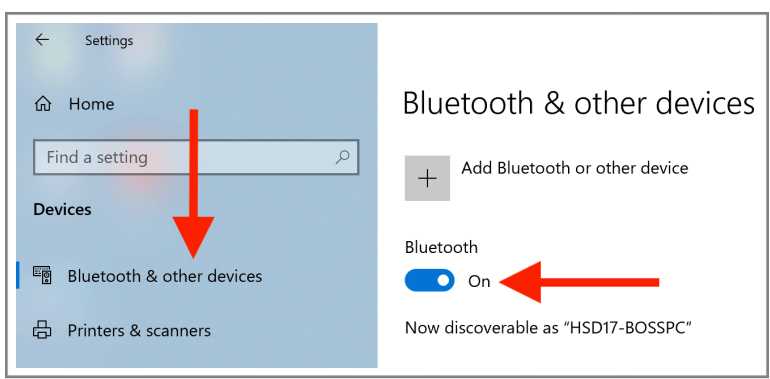

- 7. **Reduce screen brightness**. Keeping your screen at maximum brightness takes more battery power than at lower levels. Reduce brightness, while keeping it at a comfortable level, to improve battery life. To change the brightness press **F6 to reduce it, F7 to increase it**.
- 8. **Turn off the keyboard backlight**. If you don't find the keyboard lighting up as useful, turn this feature off to regain additional battery power. To turn this feature on or off, press the **F1** button on the keyboard.

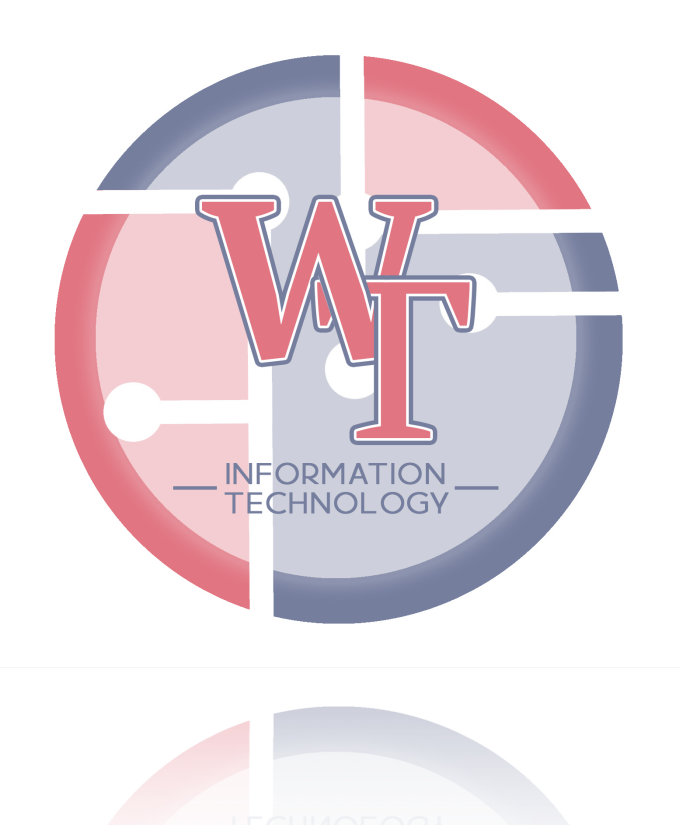